## Каталог пользователей в Active Directory

Для полноценной работы системы Indeed Certificate Manager необходимо наличие определенных прав доступа к объектам Active Directory. В соответствии с принятой в вашей компании политикой безопасности, вы можете распределить привилегии между несколькими сервисными учетными записями, либо создать сервисную учетную запись с максимальным набором прав на управление системой.

Создайте сервисную учетную запись (например, servicecm) и выдайте ей необходимые права для работы с объектом (доменом, контейнером, подразделением), в котором будут располагаться пользователи Indeed Certificate Manager. Эта учетная запись будет использоваться для чтения и записи атрибутов пользователей.

Для этого выполните следующее:

- 1. Откройте свойство Безопасность (Security) объекта (домена, контейнера или подразделения), в котором содержатся пользователи системы Indeed СМ.
- 2. Нажмите Дополнительно (Advanced). Нажмите кнопку Добавить (Add). Щелкните Выбрать субъект (Select a principal).
- 3. В текстовом поле Введите имена выбираемых объектов (Enter the object name to select) введите имя сервисной учетной записи (servicecm) и нажмите ОК.
- 4. В поле со списком Применяется к (Applies to) выберите Дочерние объекты: Пользователь (Descendant User objects).
- 5. В списке Разрешений (Permissions) поставьте разрешение напротив:
	- Список содержимого (List contents).
	- Прочитать все свойства (Read all properties).

**1** По умолчанию разрешение на чтение всех свойств пользователя имеется у всех учетных записей домена.

- Сброс пароля (Reset password) Требуется для возможности Сброса пароля пользователя через интерфейс системы.
- 6. В списке Свойств (Properties) отметьте пункты:
	- Запись: pwdLastSet (Write pwdLastSet) Также требуется для возможности сброса пароля пользователя.
	- Запись: thumbnailPhoto (Write thumbnailPhoto) или Запись: jpegPhoto (Write jpegPhoto) - Требуется для возможности Загрузки фотографии пользователю в Active Directory через интерфейс системы.
	- Запись: userAccountControl (Write userAccountControl) Необходима для работы опции Требовать логон по смарт-карте.
	- Запись: userCertificate (Write userCertificate) Требуется для возможности Публиковать сертификат КриптоПро 2.0 в профиль пользователя Active Directory.
- 7. Нажмите ОК и затем Применить (Apply).
- **0** Установите одинаковый набор прав сервисной учетной записи для каждого объекта (домена, контейнера или подразделения), в котором располагаются пользователи Indeed CM.

Если в домене чтение всех свойств пользователя запрещено политиками безопасности, то выдайте сервисной учетной записи права на чтение только необходимых атрибутов пользователей, описанных в ниже таблице и атрибутов объекта (домена, контейнера или подразделения), в котором располагаются пользователи Indeed CM.

- 1. В оснастке Редактирование ADSI (ADSI edit) откройте свойство Безопасность (Securit у) объекта (домена, контейнера или подразделения), в котором содержатся пользователи системы Indeed CM.
- 2. Для области применения Этот объект и все дочерние объекты (This object and all descendant objects).
	- В списке Разрешений (Permissions) отметьте Список содержимого (List contents).
	- В списке Свойств (Properties) отметьте пункты:
		- Чтение: canonicalName (Read canonicalName)
		- $\circ$  Чтение: Distinguished Name (Read Distinguished Name)
		- $\circ$  Чтение: objectClass (Read objectClass)
		- $\circ$  Чтение: object Guid (Read object Guid)
		- $\circ$  Чтение: showlnAdvancedViewOnly (Read showlnAdvancedViewOnly)
- 3. Для области применения Дочерние объекты: Пользователь (Descendant user objects).
	- В списке Разрешений (Permissions) отметьте Список содержимого (List contents).
	- В списке Свойств (Properties) выберите чтение/запись следующих наборов свойств и атрибутов, соответствующих таблице:
		- $\circ$  Чтение: личные сведения (Read personal Information)
		- $\circ$  Чтение: общие сведения (Read general Information)
		- $\circ$  Чтение: ограничения учетной записи (Read account restrictions)
		- $\circ$  Чтение: открытые сведения (Read public Information)
		- $\circ$  Запись: pwdLastSet (Write pwdLastSet)
		- Запись: thumbnailPhoto (Write thumbnailPhoto) или Запись: jpegPhoto (Wri te jpegPhoto)
		- Запись: userAccountControl (Write userAccountControl)
		- $\circ$  Запись: userCertificate (Write userCertificate)

**1** Приведены отображаемые имена LDAP (LDAP Display Name).

Предоставление прав доступа к набору свойств значительно улучшает производительность и упрощает управление безопасностью (см. Наборы свойств Active Directory).

Атрибуты, используемые Indeed СМ при работе с каталогом пользователей.

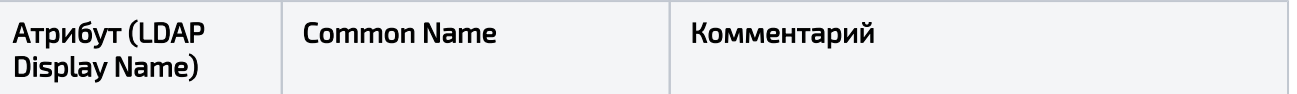

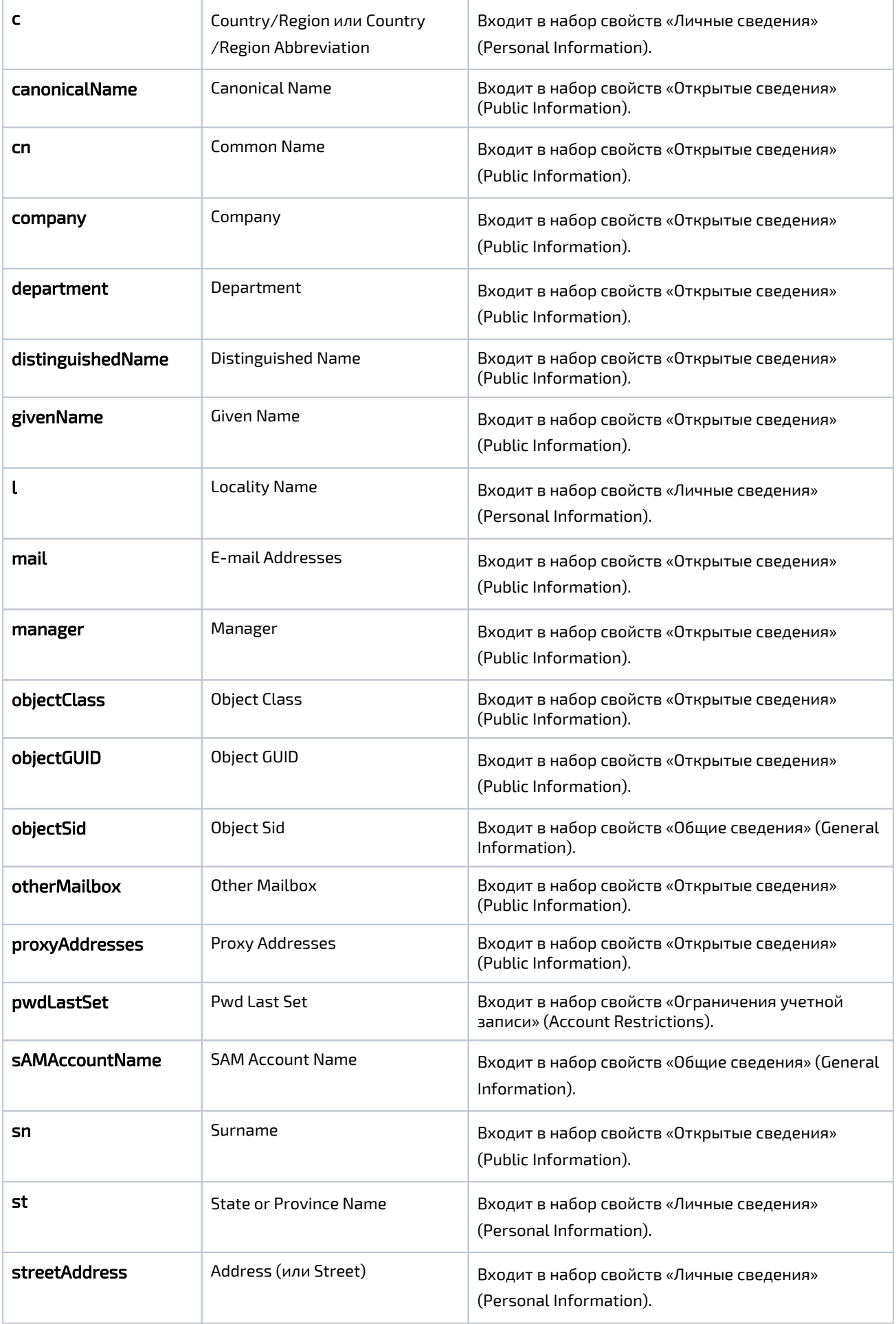

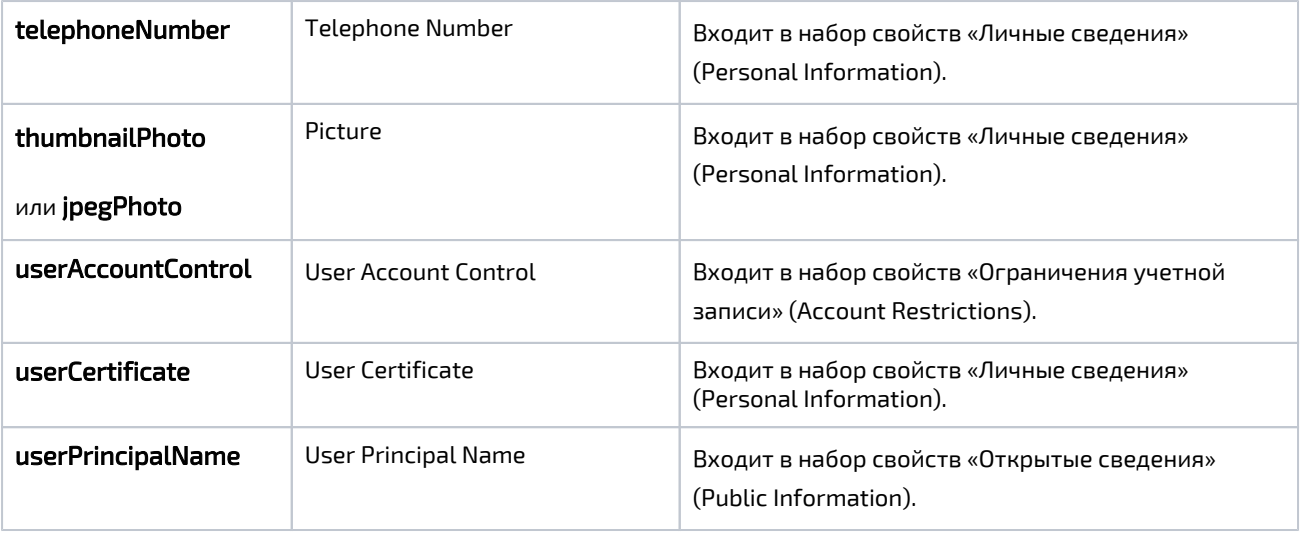